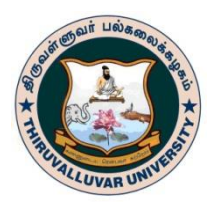

**THIRUVALLUVAR UNIVERSITY**

**(A State University Accredited with "B" Grade level by NAAC)** Serkkadu, Vellore-632 115, Tamil Nadu, India

### **Notification on e-Sanad services**

**e-Sanad :-** The e-Sanad is a platform for the Indian and Foreign Nationals to get the Attestation/Apostille on professional and Personal documents from concerned Document Issuing Authorities (DIA) and Ministry of External Affairs (MEA), Govt. of India.

Submission of multiple candidates on single registration may lead to rejection of e-Sanad verification of certificates.

### **Step-1**

The User needs to Pay the document verification fee Rs.1,500/-per certificate to the University. The User needs to visit examination link of Thiruvalluvar University University website (**https:www.tvu.edu.in**). After making successful payment, the user needs to note down the Unique reference number generated from the portal.

Send an email to **[tvucoegenuine@gmail.com](mailto:tvucoegenuine@gmail.com) and nadtvu@gmail.com** with the following details.

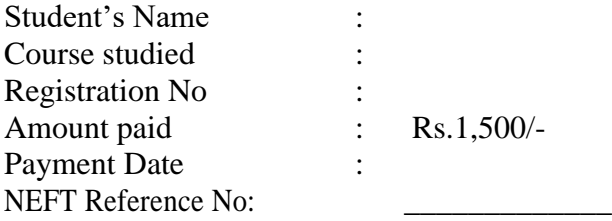

For clarification, contact: **Dr. M. SYED ALI, Nodal officer,** Thiruvalluvar University, Vellore. Ph: 9788163814. Email: **[nadtvu@gmail.com](mailto:nadtvu@gmail.com)**

## **Step-2**

Keep soft copy of the front page (only) of the Degree certificate in PDF format in your Computer.

The User needs to visit e-Sanad Portal for Attestation/Apostille process URL: **https://esanad.nic.in** for registration

Workflow in the e-Sanad portals are

- (a) Upload the necessary Documents directly.
- (b) Online payment for Attestation/ Apostille processing fee to e-Sanad system. The User needs to Pay Rs.90/- per Apostille or Rs.40/- per Attestation to the Ministry of External Affairs.
- (c) e-Sanad portal will generate its acknowledgement after the successful payment.

# **THIRUVALLUVAR UNIVERSITY Vellore – 632 115.**

e-Sanad (Verification of Certificates)

#### **Instructions:**

- 1. University Fees payment through NEFT and bank payment reference number is mandatory to complete the registration in the e-Sanad portal.
- 2. Candidate should only register with e-Sanad for verification of certificates. Attested certificates will be send to the candidates by Ministry of External Affairs. (MEA)

## **Notification on e-Sanad services**

The user should visit e-Sanad Portal for Attestation/Apostile process URL: **https://esanad.nic.in** for registration

# **University Payment Gateway for Student and Others**

<https://www.tvu.edu.in/wp-content/uploads/2019/11/Application-for-Genuineness.pdf>